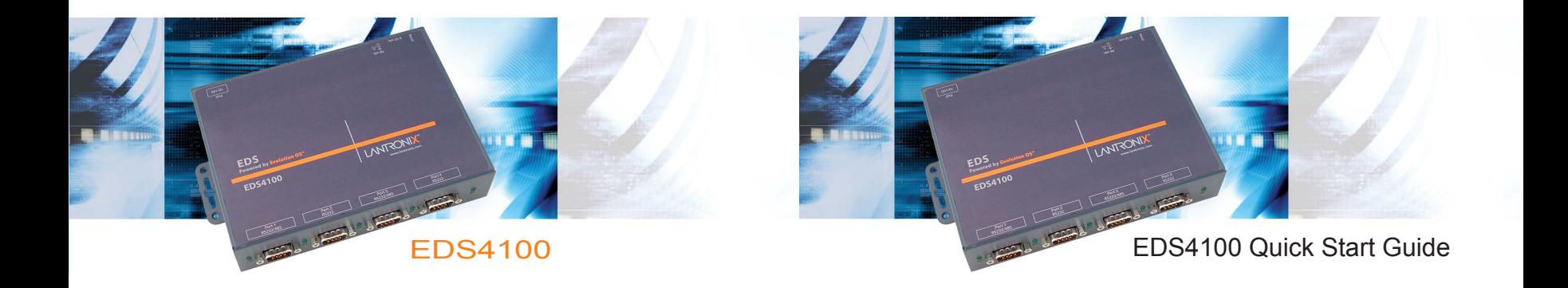

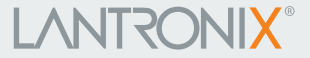

# **LANTRONIX®**

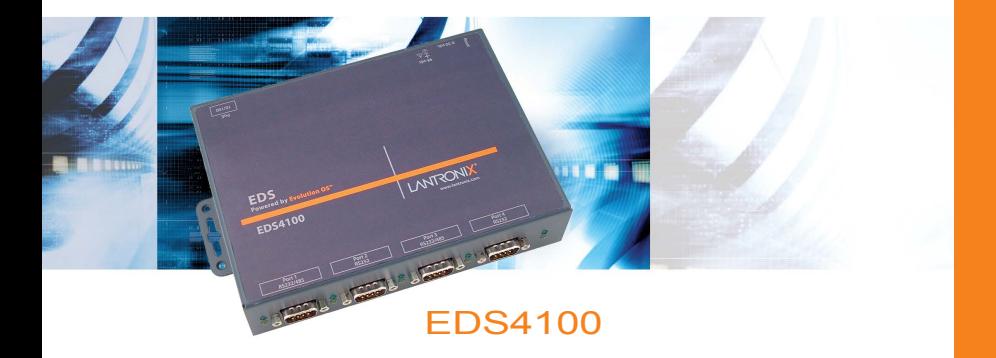

# **EDS4100 QUICK START GUIDE CONTENTS**

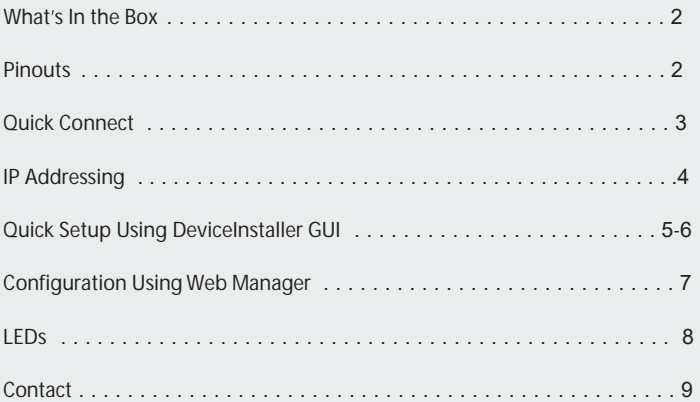

The EDS products allow serial devices to connect and communicate over an Ethernet network. This Quick Start will step you through hardware installation and configuration of your EDS4100.

## **WHAT'S IN THE BOX**

In addition to the EDS, the box contains the following items:

#### **PART # COMPONENT DESCRIPTION**

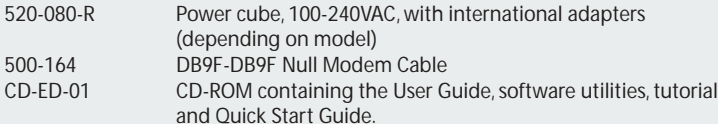

# **PINOUTS**

The EDS also supports RS485/422. For more pinout information, see the User Guide on the CD or on the Lantronix Web site at **www.lantronix.com**

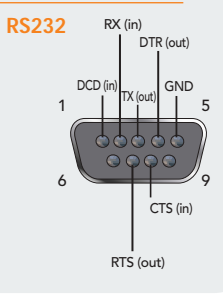

# **QUICK CONNECT**

Complete the following steps in order. Refer to the numbers in the figure below.

- 1. Connect a serial device to your unit.
- 2. Connect an Ethernet cable to the RJ45 port.
- 3. If not using Power over Ethernet (PoE), supply power to your unit using the power supply that was included in the packaging.
- 4. Supply power to the serial device.

#### **Note**:The required input voltage is 9-30 VDC (center +) for the barrel connector or 42-56 VDC for the screw terminal connector (4W maximum power required).

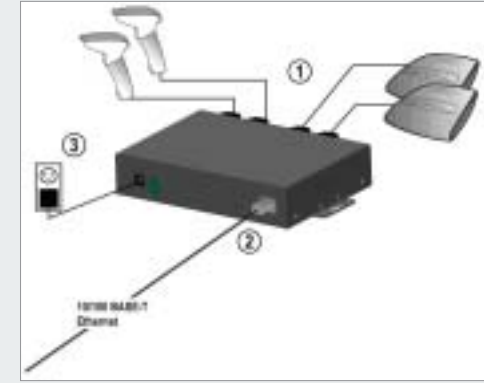

## **IP ADDRESSING**

Your unit must have a unique IP address on your network. The IP address can be assigned automatically, or you can assign it manually.

#### **DHCP**

Many networks use an automatic method of assigning an IP address called DHCP. If you are unsure whether your network uses DHCP, check with your systems administrator.

The EDS looks for a DHCP server when it first powers up.You can use the DeviceInstaller graphical user interface to search the network for the IP your unit has been assigned by the DHCP server. If the EDS does not acquire an IP, or you do not use DHCP, you must assign a fixed IP address using the serial port of the EDS.

#### **FIXED IP ADDRESS**

In most installations, a fixed IP address is desirable. The systems administrator generally provides the IP address.

The IP address must be within a valid range, unique to your network, and in the same subnet as your PC. You will need the following information before you set up the unit as described in this Quick Start Guide.

IP Address:

Subnet Mask:

Gateway:

The following section describes assigning an IP address using DeviceInstaller.

**Note:** *For detailed instructions on assigning the IP address using the serial port, please see the User Guide or the EDS Video Tutorial on the CD or the Lantronix web site.*

# **QUICK SETUP USING DEVICEINSTALLER GUI**

#### **Step 1: Install DeviceInstaller**

To use the DeviceInstaller utility, first install it from the product CD.

1. Insert the product CD into your CD-ROM drive.

- 2. If the CD does not launch automatically: a) Click the **Start** button on the Task Bar and select **Run**. b) Enter your CD drive letter, colon, backslash, **Launch.exe** (e.g.,**D:\Launch.exe**).
- 3. Click the **DeviceInstaller** button.
- 4. Respond to the installation wizard prompts. (When prompted to select an installation type, select **Typical**.)

**Note:** *For more information about DeviceInstaller,see the DeviceInstaller online Help.*

#### **Step 2: Obtain the IP address**

1. Locate and launch **DeviceInstaller**. If your PC has more than one network adapter, a message displays. Select an adapter and click **OK**.

# **USING DEVICEINSTALLER GUI CONTINUED…**

**Note:** *If the unit already has an IP address (e.g., DHCP has assigned an IP address), click the Search icon and select the unit from the list of Lantronix device servers on the local network*.

2. Note the device IP address.

3. Access Web Manager by entering the device IP address in the address bar of a browser. The device's factory default username is "**admin**" and factory default password is the last 8 characters of the Device ID (for devices manufactured after January 1, 2020) or "**PASS**" (for all older devices).

#### **Step 3: Complete the Configuration**

Assign an IP address in the network settings and perform other configuration.

To use Setup Mode (a command line interface), double-click the unit in the list and click the **Telnet Configuration** tab or use a Telnet client.

**Note:** Please see the User Guide for detailed instructions on configuration.

# **CONFIGURATION USING WEB MANAGER**

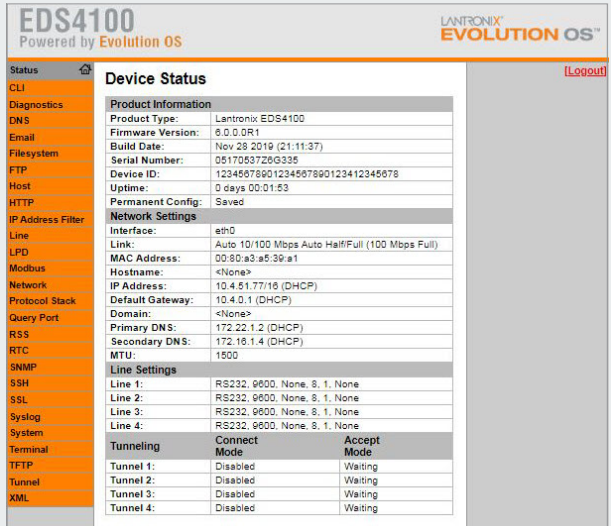

Use the menu to navigate to sub pages where you can configure the EDS.

#### **LEDS**

The unit contains the following LEDs:

- Power
- TX/RX for each serial port
- 10/100 Mb Link
- 10/100 Activity
- Diagnostic

# **SERIAL LEDS MEANING**

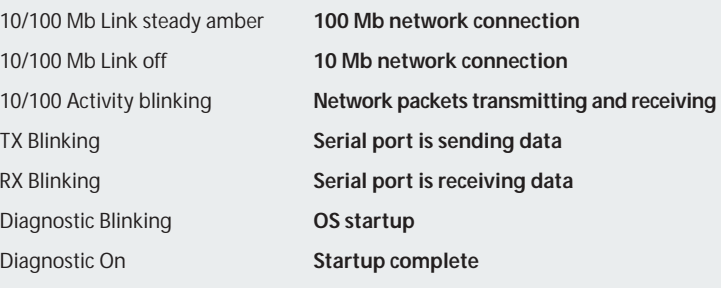

### **CONTACT**

For questions and technical support, please check our online knowledge base at **www.lantronix.com/support**

Lantronix 7535 Irvine Center Drive #100, Irvine, CA 92618, USA Phone:(949) 453-3990 or Fax: (949) 453-3995 **www.lantronix.com**